## midon design **A 1-Wire Serial Interface 1WSwitch**

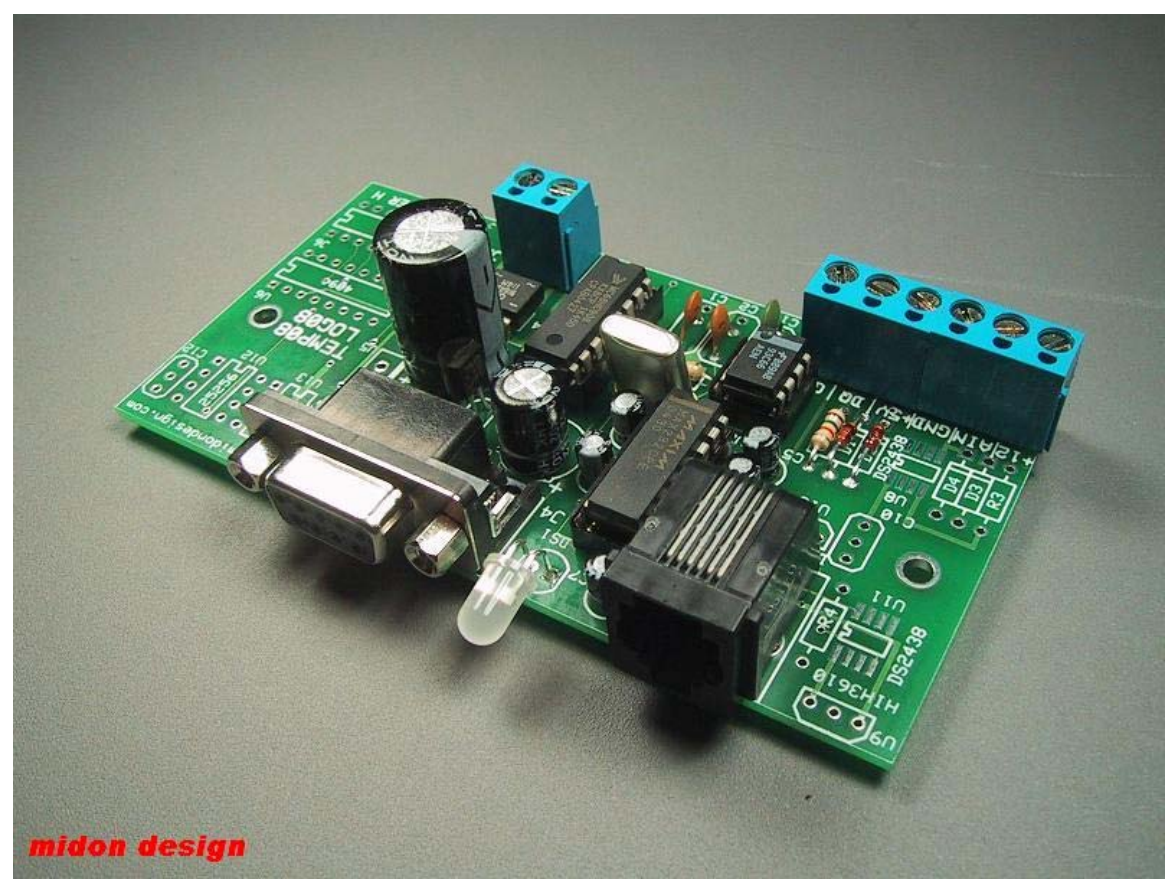

**Figure 1 1WSwitch** 

1WSwitch User Guide Version 1.02 November 18, 2008

### 1. Table of Contents

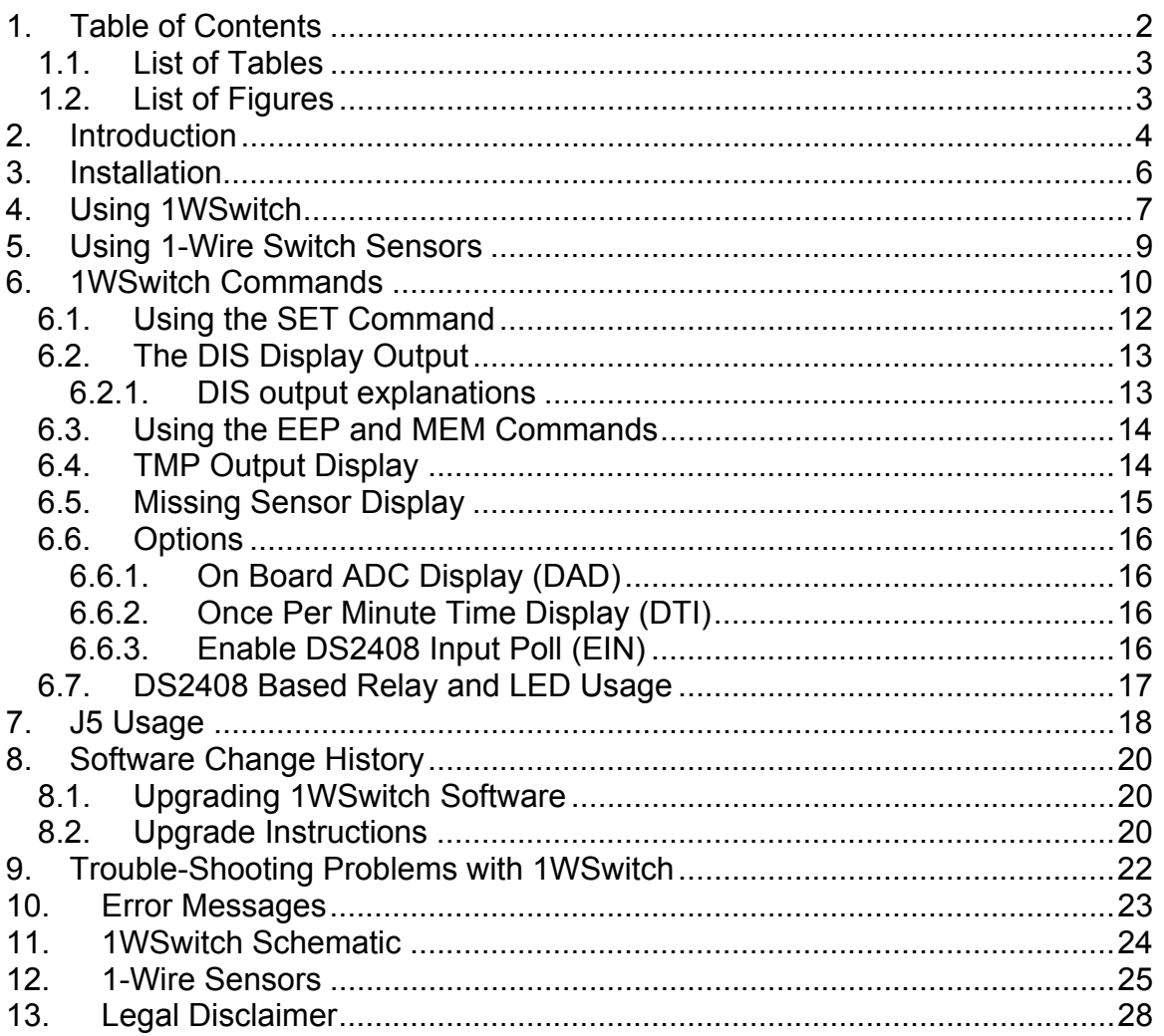

### **1.1. List of Tables**

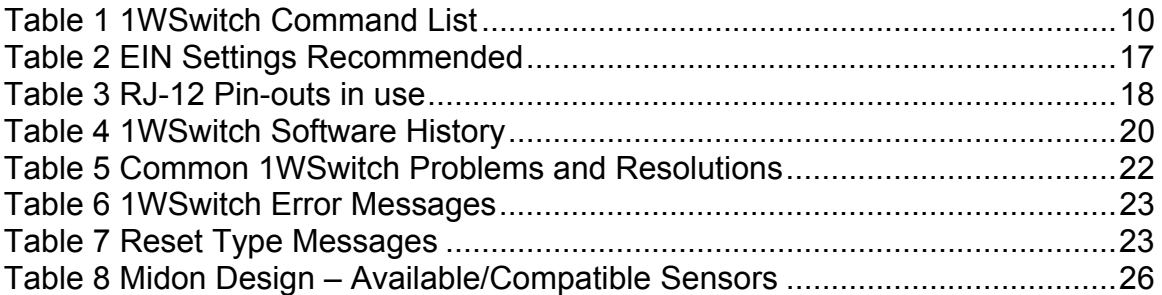

### **1.2. List of Figures**

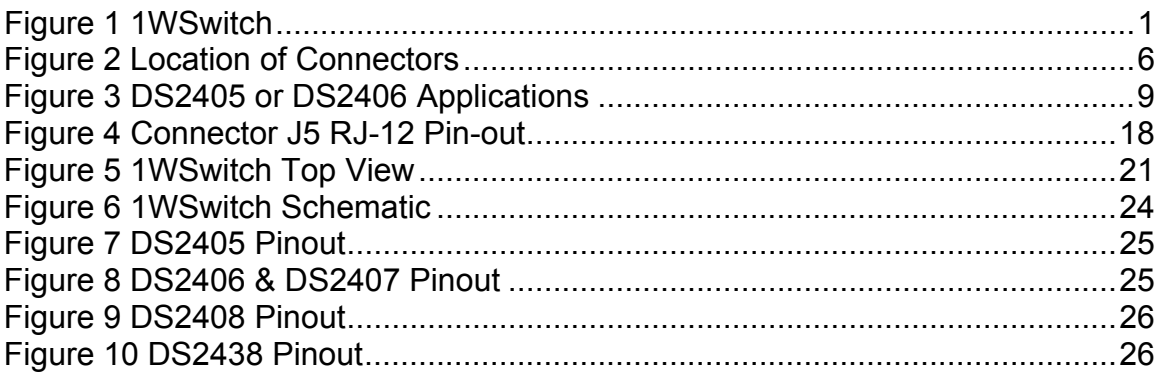

### **2. Introduction**

Thank you for your purchase of the 1WSwitch 1-Wire Serial Interface. The following instructions will assist you in configuring and operating the product.

1WSwitch is a stand-alone 1-Wire™ interface providing standard serial commands to control the Dallas/Maxim 1-Wire bus and some specific devices used on it. Sensors can be polled on a regular basis (from 1 to 99 minutes), or manually interrogated.

In a typical application, 1WSwitch is connected to a serial port on a PC. Serial interface software is then used to gather the data received from 1WSwitch and process it. Users have interfaced 1WS witch into the HomeSeer product, which can be used to automate lights, HVAC, sprinklers, and other devices, based on the sensor readings from 1WSwitch.

The 1WSwitch provides a serial interface for the following 1-Wire devices:

- Multiple DS2438-based Voltage Sensors
- Multiple DS2405 input/output sensors
- Multiple DS2406 (or DS2407) input/output sensors
- Up to 20 1WIO relay interface modules (or equivalent DS2408 based relay module) available from Midon Design
- Up to 10 1WIO LED modules (available from Midon Design)
- One 1WIO Input module (available from Midon Design)

1WSwitch has the following features:

- Real-time display of state changes for DS2405, DS2406 or DS2407 sensors
- On-board voltage sensor.
- Jumper-less provisioning all configuration settings are stored in non-volatile memory
- Up to 60 1-Wire are sensors supported
- Simple instruction set with a Help prompt for recalling command names
- Easy to delete sensors, if they are no longer required, using the DEL command
- 1-Wire bus errors are flagged when they occur
- Continuous poll for ALL sensors 1WSwitch will notify you when any switch sensor has changed state or is connected or disconnected, providing that they have been previously registered by 1WSwitch via the **INI** command. Very useful for locating intermittent 1-Wire bus problems or for real-time polling of contact sensors.

• Manual Poll of sensor readings. While 1WSwitch is normally used for continuous (from 1 to 99 minute intervals) polling of sensor readings, it can also be used manually to take sensor readings on command from the serial interface.

### **3. Installation**

To complete this project, you will need to connect a 12 to 16 Volt (AC or DC) transformer to the terminal J1 (see Figure 2 for the location of J1). If you intend to power 1WIO relay units from the 12V output of 1WSwitch, the transformer needs to supply at least 350mA (250mA for 1WIO and 100mA for 1WSwitch) per 1WIO relay unit, up to a maximum of 800mA, or 2 1WIO relay units. Beyond that, supplemental powering will need to be provided for the off-board units. Otherwise, any 12 to 16 Volt adapter capable of at least 100mA will do.

If you are using a sensor network of 1-Wire devices, connect them now to either connector J3 or J5.

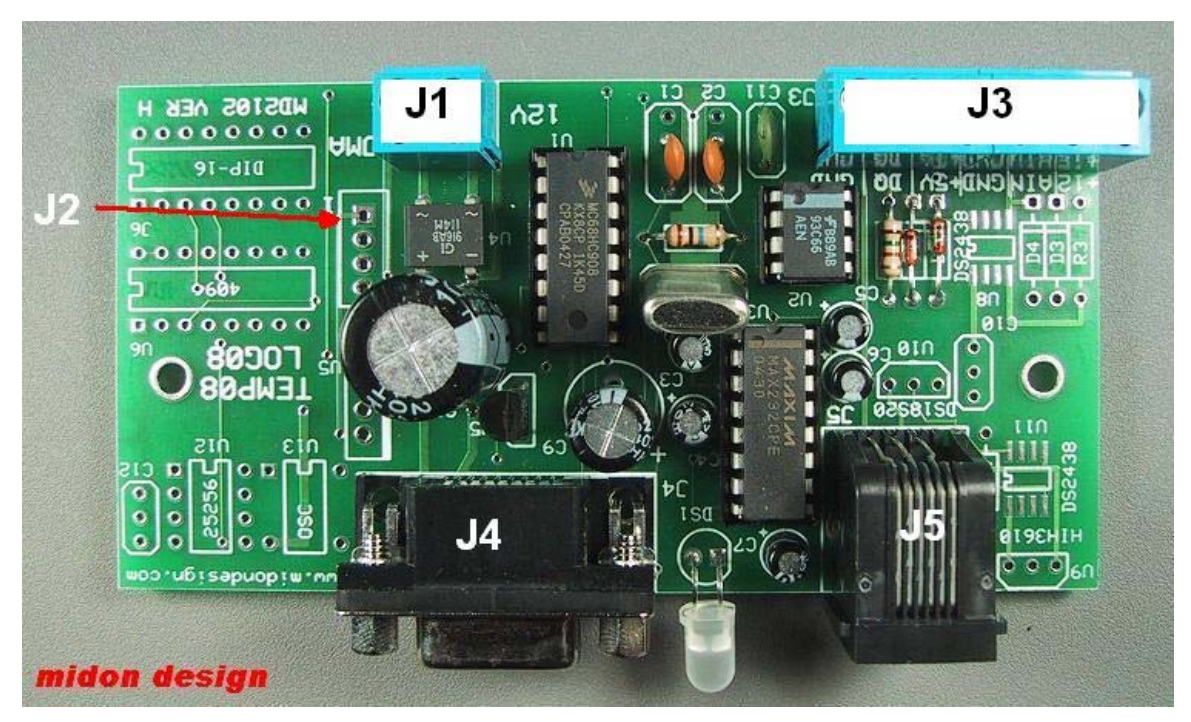

**Figure 2 Location of Connectors** 

### **4. Using 1WSwitch**

Connect up a straight-through serial cable between 1WSwitch's J4 connector and your PC. Open up HyperTerminal (or equivalent terminal emulator program) on your PC. Configure it to 9600 BPS, No parity, 8 bits, 1 start bit and NO hardware handshaking (very important!). Power up the 1WSwitch and configure the unit for the devices that you have connected.

The start-up sequence will look like this:

```
1WSwitch v1.01 2008-10-12 
MidonDesign.com 2245 
Reset type: C2 
Poll interval = 255 minutes 
Serial # Display = On 
Time Display = On 
OnBoard ADC Display = On 
Enable INP = On 
Debug = On 
SUN 00:00:00 
\rightarrow
```
We recommend that you next use the **ERA** command **for first time use**, to erase the EEPROM. This will remove any previous information that may have been stored in the EEPROM. Next use the **INI** command to register any 1-Wire devices connected to the 1-Wire bus. If you get any error messages, it is most likely a result of a bad connection to the devices. Verify them. Typically, a "OW bus error" message indicates that a sensor has been installed in reverse, or that there is a short on the bus.

#### *Note: an ERA command is not required every time that an INI command is issued. It should only be required for first time use.*

If you believe that 1WSwitch has not found all 1-Wire devices, re-issue the INI command.

Now program the configuration by using the **SET** command. Just type **SET** and the program will prompt you for the required settings; polling interval, display settings, and finally the real time clock setting.

```
>set 
Poll interval = 01
Serial # Display = on
Time Display = off
OnBoard ADC Display = on
```

```
Enable INP = off
Debug = off
Set Clock (d,h,m,s): 01,14,30,00
```
The options are further defined later in this manual. All are independently adjustable without using the **SET** command.

To verify that your setup is working properly, you could next use the **TMP** command to perform an immediate sensor reading. The output of the **TMP** command should look like the sample below (the exact output will depend on what type of sensors and how many you have installed).

```
SUN 14:30:44 
Reading Sensors... 
Switch #01[C90000005F31C412]=On 
Switch #02[4A0000005F3A1512]=On 
Switch #05[170000002A345005]=On 
Switch #06[4F0000002A15C405]=On 
Switch #07[A60000002A30A405]=On 
Switch #08[620000002A1B9C05]=Off 
Switch #09[410000002A1A3A05]=On 
Switch #10[CC0000001FBD2605]=Off 
Switch #11[8F0000001FB60105]=Off 
Switch #12[E60000001FB82D05]=Off 
Switch #13[A20000001FB6C705]=Off 
Switch #14[290000005F365412]=Off 
J2 Pin 3 Voltage = 00.40V 
\rightarrow
```
It is highly recommended that you next turn off (or on) all the connected switches. This will reset the saved state in the EEPROM, which may not match the physical configuration – the state of all switch sensors is normally preserved through a power cycle. Use the **ONA** or **OFA** command for all DS2406's (or DS2407) and the **TOG** command for DS2405's.

If there are no apparent errors, you are ready to use 1WSwitch. Enjoy!

### **5. Using 1-Wire Switch Sensors**

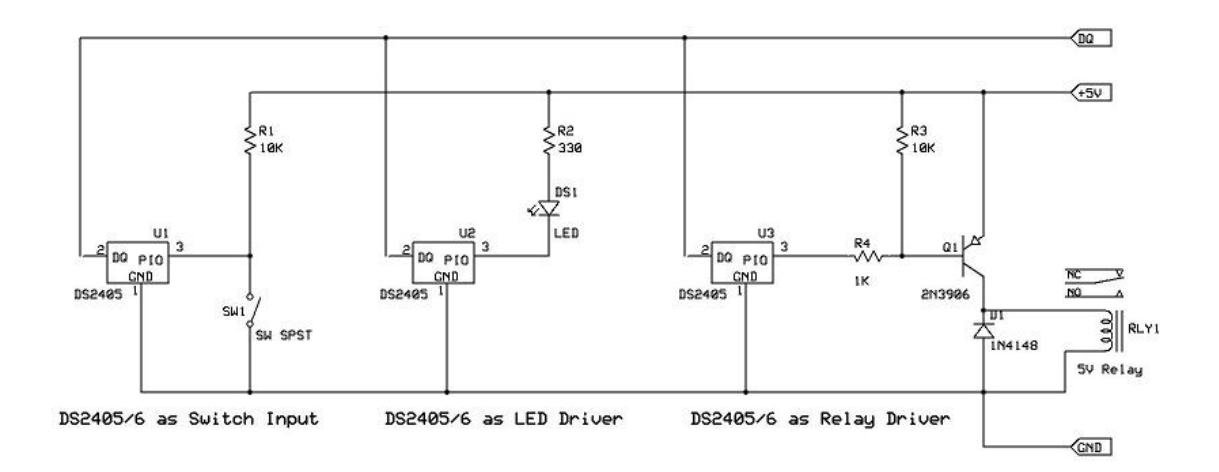

#### **Figure 3 DS2405 or DS2406 Applications**

Figure 3 shows some of the ways in which DS2405 or DS2406 1-Wire sensors can be connected to external devices. The PIO pin on the 1-Wire device can be used as either an input or as an output. When used as an input, make sure that you set the 1-Wire sensor to the off state, otherwise the PIO input changes will not be visible to the device.

When properly connected as a switch input, 1WSwitch will show state changes whenever they occur, for example:

```
FRI 08:11:10 
Switch #01[C90000005F31C412]=On 
\geqFRI 08:11:12 
Switch #01[C90000005F31C412]=Off 
\rightarrowFRI 08:11:17 
Switch #01[C90000005F31C412]=On
```
Note that "On" means that the DS2405/6/7 PIO output is at ground voltage level. Thus, in the applications shown in Figure 3, "On" would mean that switch SW1 is closed, or LED DS1 is lit, or relay RLY1 is activated.

### **6. 1WSwitch Commands**

### **Table 1 1WSwitch Command List**

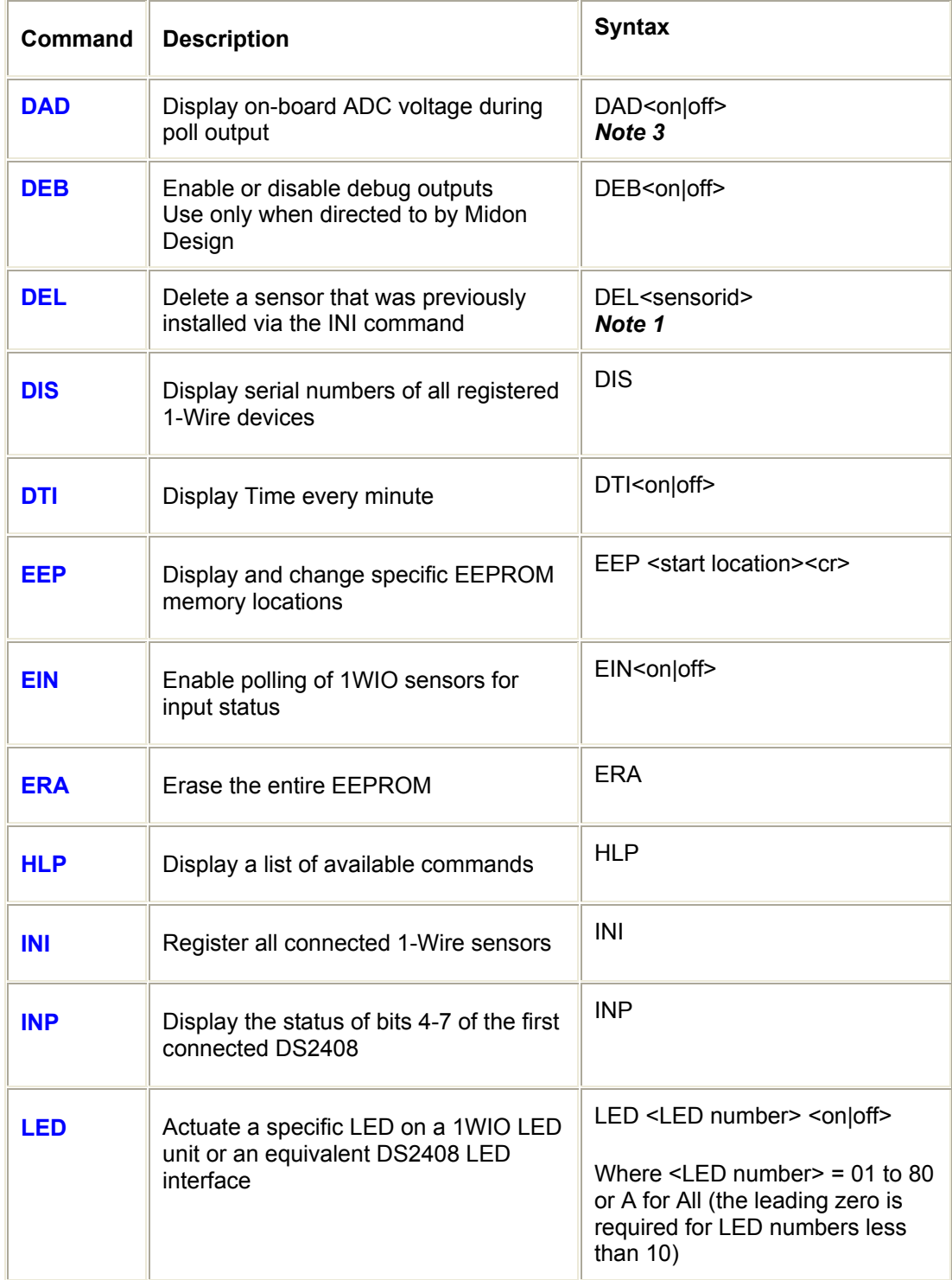

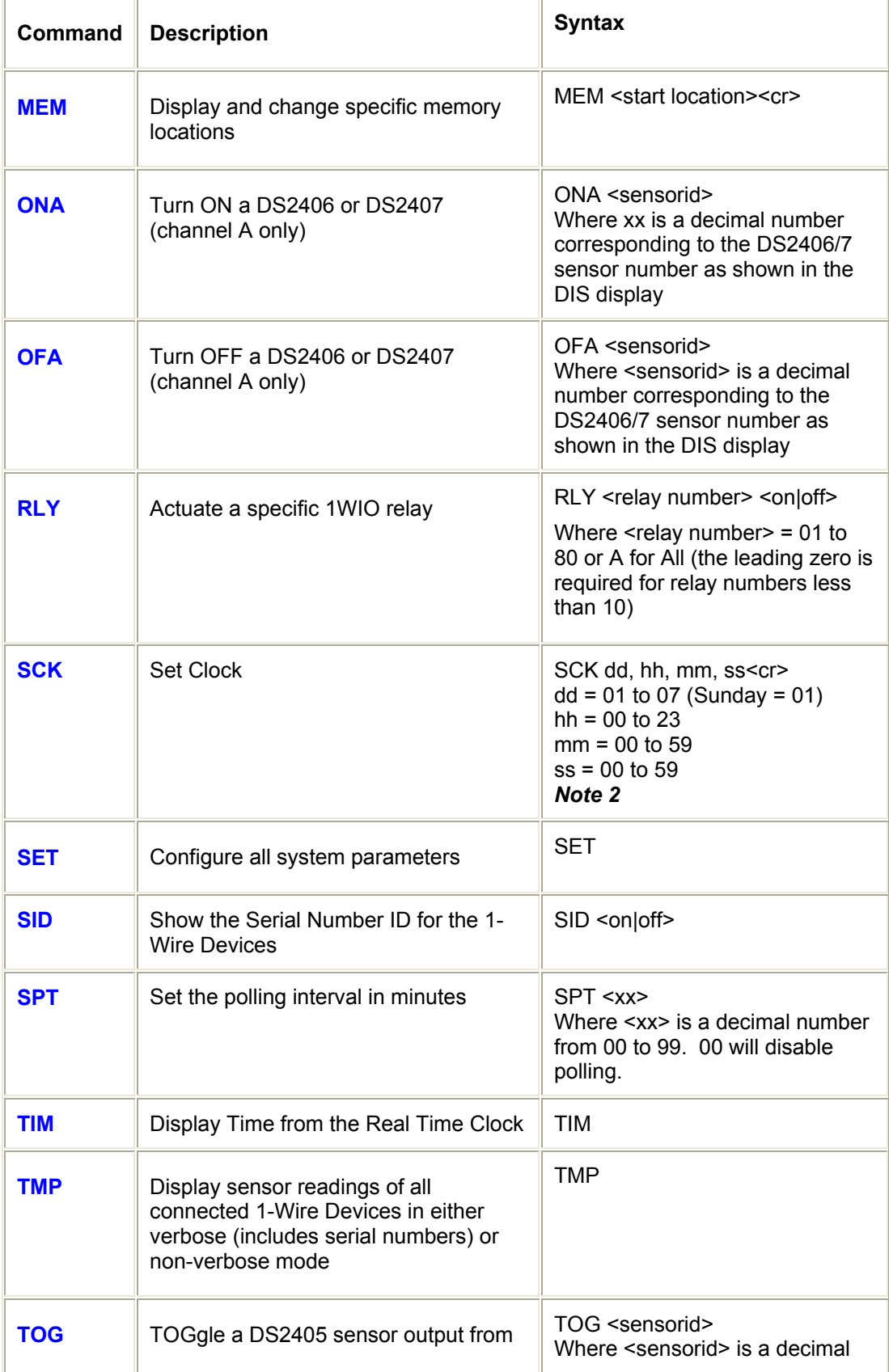

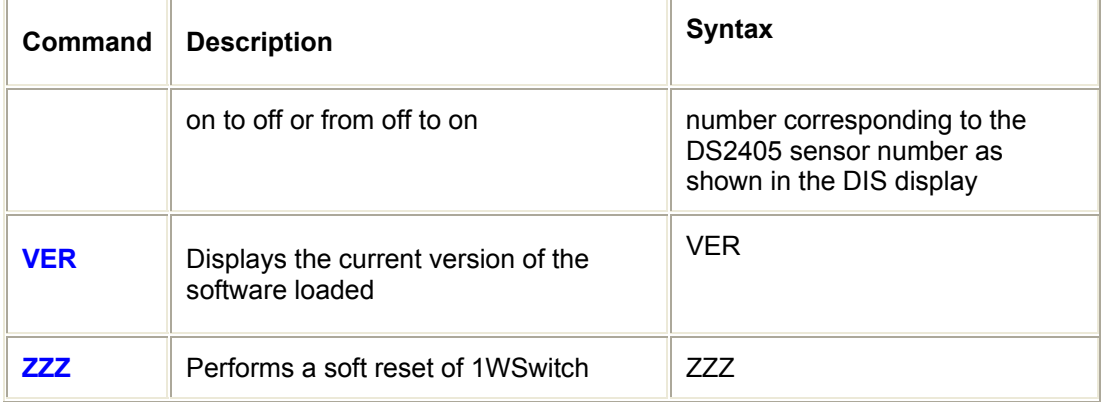

#### *Notes*

- *1. The <sensorid> parameter in the commands above refers to the sensor number as shown via the DIS command. Leading zeros are required. See the DIS command explanation below.*
- *2. Most commands do not require a Carriage Return (enter) following the parameter or command input. One exception is the SCK command. Commands requiring a sensor number input will require a CR if the sensor number is only a single digit.*
- *3. Command parameters are shown in angled brackets "< >". Where only certain options are permitted, they are indicated with a vertical pipe character "|".*

### **6.1. Using the SET Command**

The SET command has multiple parameters. All option parameters are also adjustable via discrete commands.

```
>set 
Poll interval = 01
Serial # Display = on
Time Display = off
OnBoard ADC Display = on
Enable INP = off
Debug = off
Set Clock (d,h,m,s): 01,14,30,00
```
#### **Poll Interval**

This parameter determines the time between sensor readings. Set to 00 to stop polling. Enter the time in decimal minutes. Use the **SPT** command to adjust only this parameter.

#### **Serial # Display**

Set this to On if you want 1WSwitch to display the 1-wire ID of all sensors. Use the **SID** command to adjust only this parameter.

#### **Time Display**

Set this to On if you want 1WSwitch to display the voltage as measured at connector J2 pin 3. Use the **DAD** command to adjust only this parameter.

#### **OnBoard ADC Display**

Set this to On if you want 1WSwitch to display the output from the onboard Analog to Digital Converter connected to pin 3 of J2 and referenced to ground on pin 4 of J2. Use the **DAD** command to adjust only this parameter.

#### **Debug**

Set this to On only if requested to by Midon Design in case troubleshooting details are required. Otherwise, your display will be corrupted with outputs that are meaningless. Use the **DEB** command to adjust only this parameter.

#### **Set Clock**

Enter the current time here as Day of week  $(01 = Sunday)$  followed by Hour, Minutes, and lastly, Seconds. Use the **SCK** command to adjust the clock at any time. Time is entered and displayed in 24 hour (military) format.

### **6.2. The DIS Display Output**

#### **Sample DIS Output**

>dis

01 C90000005F31C412 DS2406 OK P 02 4A0000005F3A1512 DS2406 OK P 03 A400000001042829 DS2408 OK P 04 7400000001044629 DS2408 OK P 05 170000002A345005 DS2405 OK P 06 4F0000002A15C405 DS2405 OK P 07 A60000002A30A405 DS2405 OK P 08 620000002A1B9C05 DS2405 OK P 09 410000002A1A3A05 DS2405 OK P 10 CC0000001FBD2605 DS2405 OK P 11 8F0000001FB60105 DS2405 OK P 12 E60000001FB82D05 DS2405 OK P 13 A20000001FB6C705 DS2405 OK P 14 290000005F365412 DS2406 OK P 15 A0000800E93A8F10 DS1820 OK P 16 3D0000004CC69826 DS2438 OK P

```
Poll interval = 01 minutes 
Serial # Display = On 
Time Display = Off 
OnBoard ADC Display = On 
Enable INP = Off 
Debuq = OffFRI 20:11:12
```
#### **6.2.1. DIS output explanations**

The DIS commands shows all sensors registered by 1WSwitch. The output shows the memory locator for the sensor, known as the sensor ID, the sensor

serial number, which is programmed into the sensor at the factory, followed by the CRC check status and presence status.

An OK will be displayed following the Sensor ID to indicate that the Cyclic Redundancy Counter (CRC) checksum of the sensor's serial number is good. If the serial number has a bad CRC, an **NG** will be displayed. The checksum is validated during the output of the sensor display.

Following the CRC status, a **P** or **M** will be displayed to show the connectivity of the sensor. A **P** is displayed is the sensor is present, and an **M** when it is missing from the 1-Wire bus.

Following a display of the sensors installed, the output of the **DIS** display then shows the 1WSwitch settings that you entered via the **SET** command.

### **6.3. Using the EEP and MEM Commands**

These two commands provide direct access to the memory of 1WSwitch and, as such, should be used with extreme caution. After entering the command, 1WSwitch will display the contents of memory. Use the "**;**" key to advance to the next memory location, and use the "**/**" key to go to the previous memory location. Both commands will wrap around at the appropriate memory boundaries.

To change a memory location using the MEM command, enter a hexadecimal value after the memory contents are displayed. Valid inputs are from "00" to "FF". If the memory location is read-only, an "? Entry Error" error message will be displayed.

To change a memory location using the EEP command, enter a double hexadecimal value after the memory contents are displayed. Valid inputs are from "0000" to "FFFF".

In both commands, a carriage return (enter) following display of the memory contents will terminate the command.

Obviously, these commands can be potentially harmful to the operation of 1Wswitch if not used properly. Midon Design recommends that the **EEP** and **MEM** commands only be used under guidance from our support staff.

### **6.4. TMP Output Display**

The **TMP** output and polled output displays are identical. An example is shown below.

```
FRI 08:10:41 
Reading Sensors... 
Switch #01[C90000005F31C412]=Off 
Switch #02[4A0000005F3A1512]=On 
Switch #05[170000002A345005]=Off 
Switch #06[4F0000002A15C405]=On 
Switch #07[A60000002A30A405]=Off 
Switch #08[620000002A1B9C05]=Off 
Switch #09[410000002A1A3A05]=On 
Switch #10[CC0000001FBD2605]=Off 
Switch #11[8F0000001FB60105]=Off 
Switch #12[E60000001FB82D05]=Off 
Switch #13[A20000001FB6C705]=On 
Switch #14[290000005F365412]=On 
J2 Pin 3 Voltage = 00.42V 
Voltage #16[3D0000004CC69826]=01.89V 05.22V 01mV 
>
```
The output starts with a time reading, followed by switch status, 1WIO input status (if enabled by the EIN command), DS2438 voltage sensor status and onboard ADC voltage (if enabled by the DAD command).

The first voltage reading displayed for a DS2438 voltage sensor is always the external voltage from the DS2438 input. This is followed by the VDD voltage and lastly by the DS2438 "current" sensor voltage, which corresponds to current depending on what value of resistor is connected across the current terminals of a DS2438.

**Note: the time is always displayed once per minute, on the minute, except during a polling interval or TMP display, or if disabled by the DTI Off command. See the explanation of the DTI command.** 

### **6.5. Missing Sensor Display**

1WSwitch continuously polls for the presence of all sensors that have been registered via the **INI** command, in other words, for sensors that are known to 1WSwitch. If any of the sensors are detected as missing, the following display will result:

```
>MON 09:52:34 
Missing Sensor #06 [4F0000002A15C405]
```
When the sensor is re-connected, the display will look like this:

```
>MON 09:57:01 
Restored Sensor #06 [4F0000002A15C405]
```
Polling of sensors is done sequentially and very fast (milliseconds per sensor). The more sensors that are equipped, however, the more time it will take for 1WSwitch to recognize a missing or re-added sensor.

### **6.6. Options**

#### **6.6.1. On Board ADC Display (DAD)**

The DAD (Display A to D) option is to enable or disable the on-chip voltage sensor (Analog to Digital Converter, or ADC). The command **DAD on** enables the display and **DAD off** disables the display.

The on-board ADC is available on pin 3 of J2 and referenced to the ground pin available as pin 4 of J2. Be careful with connections to this ADC input. *Note: you are connecting directly to the processor, and input voltages greater than 5 volts, or less than –0.6 volts, will damage the processor pin and possibly the processor itself.*

Activating the display results in the following kind of display during a Polling interval:

```
\geqFRI 08:10:41 
Reading Sensors... 
Switch #01[C90000005F31C412]=Off 
Switch #02[4A0000005F3A1512]=On 
Switch #05[170000002A345005]=Off 
Switch #06[4F0000002A15C405]=On 
Switch #07[A60000002A30A405]=Off 
Switch #08[620000002A1B9C05]=Off 
Switch #09[410000002A1A3A05]=On 
Switch #10[CC0000001FBD2605]=Off 
Switch #11[8F0000001FB60105]=Off 
Switch #12[E60000001FB82D05]=Off 
Switch #13[A20000001FB6C705]=On 
Switch #14[290000005F365412]=On 
J2 Pin 3 Voltage = 00.42V 
Voltage #16[3D0000004CC69826]=01.89V 05.22V 01mV 
>
```
#### **6.6.2. Once Per Minute Time Display (DTI)**

The DTI (Display TIme) option is used to enable or disable the once-per-minute time display. The command **DTI on** enables the regular time display.

#### **6.6.3. Enable DS2408 Input Poll (EIN)**

The EIN (Enable INput) option enables or disables a regular poll of one DS2408 connected on the 1-Wire bus, the one with the lowest sensorid. Setting EIN off is generally only required for users of MD2088 LED displays, which uses a DS2408 to drive the LED's, since the normal poll of a DS2408 will set the high order bits (4 to 7) of the DS2408 and corrupt the LED display for those bits. Setting EIN Off is done to permit reading of the input ports (4 to 7) of the 1WIO sensor since clearing those bits would normally result in false readings. This option has no affect on the **INP** command and as a result, user's with MD2088 displays will experience corruption of their LED displays if the **INP** command is used. The command **EIN on** will enable regular polling of the 1WIO inputs during a poll cycle.

#### **Table 2 EIN Settings Recommended**

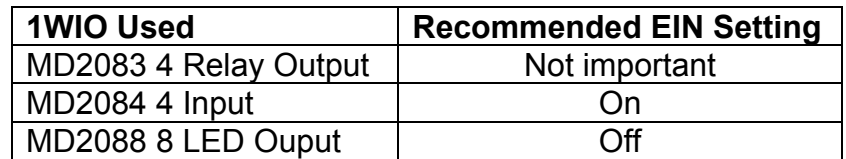

### **6.7. DS2408 Based Relay and LED Usage**

1WSwitch software has the ability to actuate relay modules based on the DS2408 port expander chip from Dallas/Maxim. One such module is the Midon Design 1WIO.

The 1WSwitch supports up to 40 1WIO relay modules (MD2083) and the **RLY** command input then actuates those relays (numbered from 01 to 80). Relay numbers 01 to 04 are for the first connected 1WIO module, relay numbers 05 to 08 are for the second, and so on. Note that the leading zero for the relay number is required.

The **LED** command works the same way as the **RLY** command except that there are 8 LED's per 1WIO acted on instead of 4 relays per 1WIO. Up to 10 1WIO LED units are supported for a total of 80 LED's. Remember to set EIN OFF when using a 1WIO LED Module.

The **RLYA<on|off>** command will affect all connected 1WIO relays, and/or all connected LED modules.

```
>rly01on 
Relay Group #01=On,Off,Off,Off
```
### **7. J5 Usage**

J5 is an RJ-12 connector, which is equivalent to a phone connector, except that it has 6 pins instead of just 4 (or 2). J5 is connected to the One Wire bus and can be used for adding connectivity to One Wire busses configured for RJ-11/12 connection.

The pin-out of the J5 connector is shown in Figure 4.

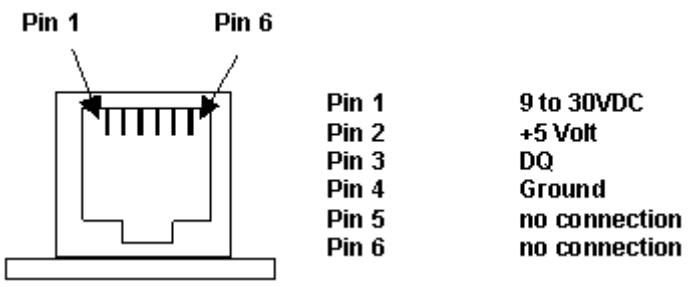

**Figure 4 Connector J5 RJ-12 Pin-out** 

Pin 1 is derived from the power supply feeding 1WSwitch. It is DC rectified, so it will not matter if your power supply is AC only.

#### *Please note that this pin-out may be different than that of your 1-Wire*

*sensors*. At one time, there was no established standard pin-out for the RJ-12 wiring and, as a result, different manufacturers have chosen to use the pins in various ways. The common pins (DQ and Ground) have remained the same for all manufacturers, however, as of the time of writing this manual. These pins are shown **in color** in the table below. Some of the published pin-outs available today are shown in the table below. Please take caution in connecting up your 1- Wire sensor to 1WSwitch to avoid damaging the sensor.

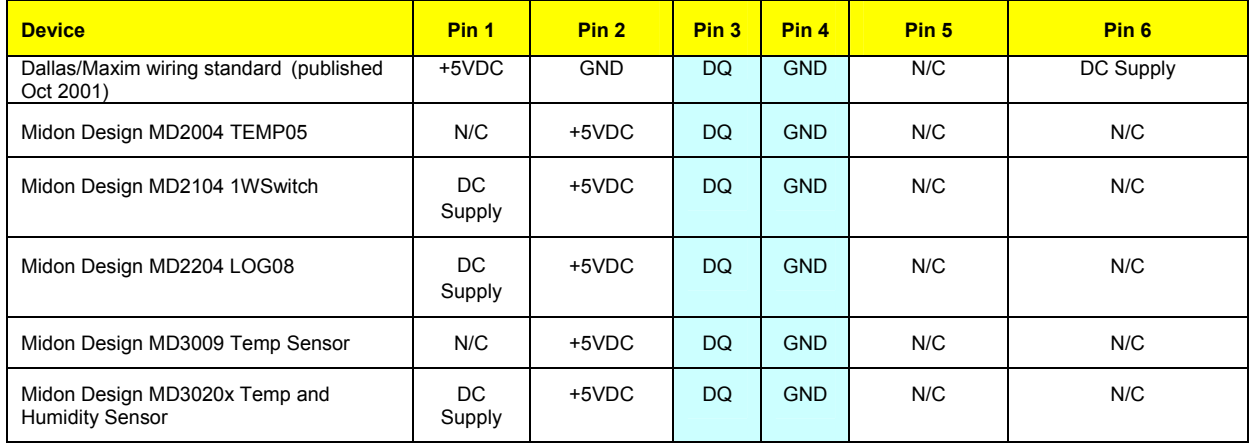

#### **Table 3 RJ-12 Pin-outs in use**

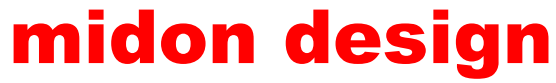

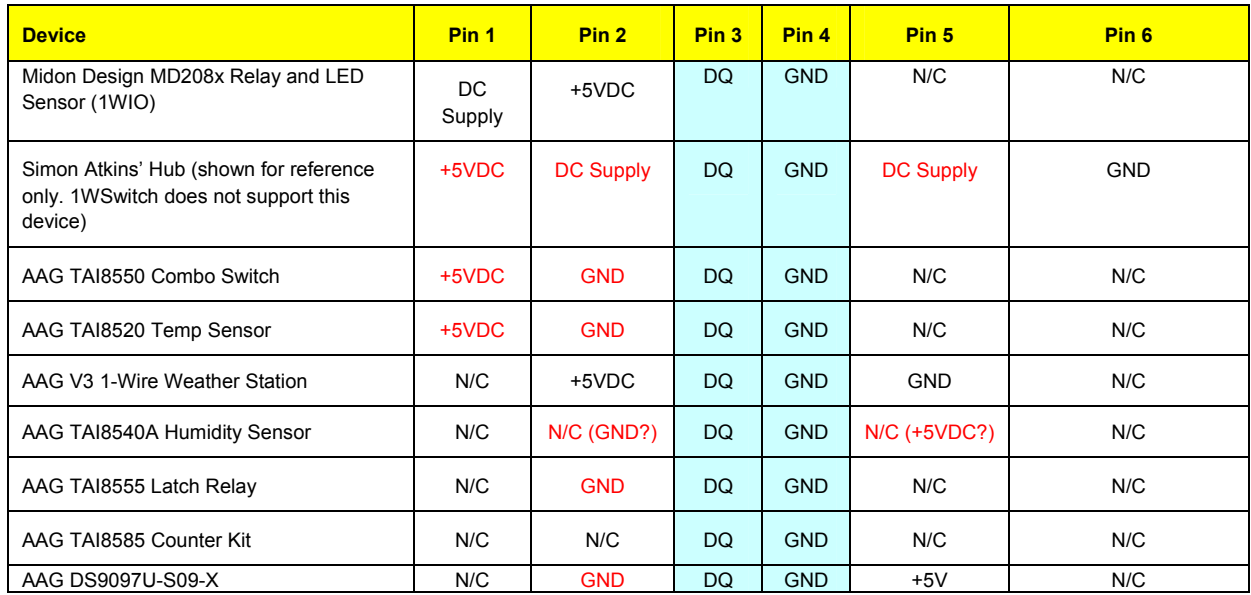

The table entries shown in red above indicate pin configurations that may damage 1WSwitch or the connected sensor.

### **8. Software Change History**

#### **Table 4 1WSwitch Software History**

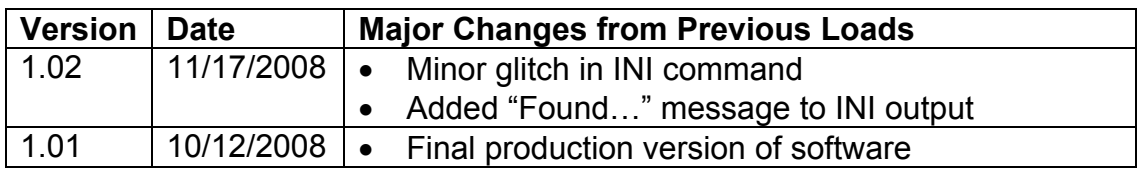

### **8.1. Upgrading 1WSwitch Software**

Midon Design strives to continue to add value to the 1WSwitch product and, as a result, we release new features to the 1WSwitch software from time to time. Upgrading 1WSwitch is easy. Software updates can be ordered from our web pages. Upon receipt of your new chip containing the upgraded software, return the original chip to Midon Design and cite the order number. If we receive the device back within 30 days of the upgrade order, we will credit your PayPal account with half the price of the upgrade, less shipping costs. Alternatively, you can apply that credit towards a future purchase from Midon Design.

### **8.2. Upgrade Instructions**

#### **1. Remove power from the 1WSwitch!**

- 2. Using a small screw-driver, or similar tool, gently remove U1, the 68HC908KX8 micro-controller, by inserting the screw-driver between the micro-controller and the DIP socket that it is inserted to. The location of U1 is shown in Figure 5.
- 3. Make sure that you are grounded, or adequately static free, and then insert the new micro-controller into the socket. Care should be taken to observe the correct polarity. The end of the micro-controller with a small notch, or a dot in the left corner, should be positioned to be close to the J1 connector as per the diagram below.
- 4. Make sure that all micro-controller pins are seated in the socket. Check for pins that may have bent inwards.
- 5. Restore power to 1WSwitch.
- 6. Enjoy your new features.

The following figure shows the location for installing the new processor, U1.

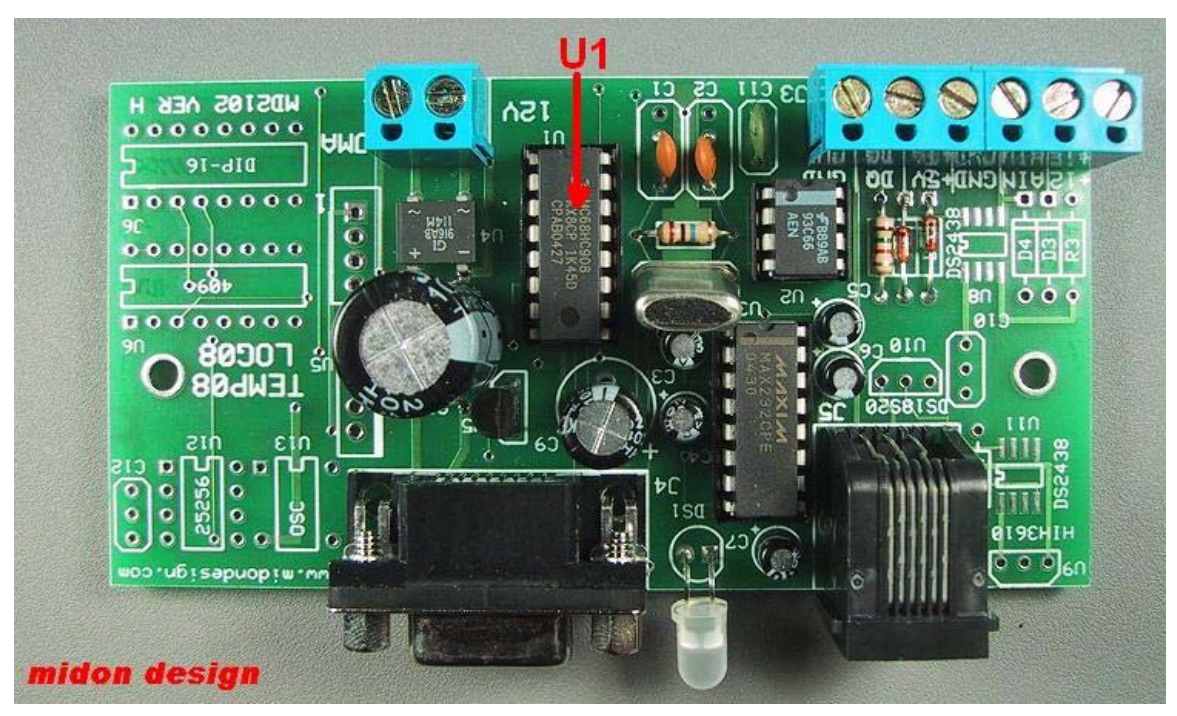

**Figure 5 1WSwitch Top View** 

### **9. Trouble-Shooting Problems with 1WSwitch**

The most common problems associated with using 1WSwitch are listed in the following table. If these instructions do not result in better results with your 1WSwitch, please feel free to contact Midon Design at support@midondesign.com. We would be more than happy to assist you.

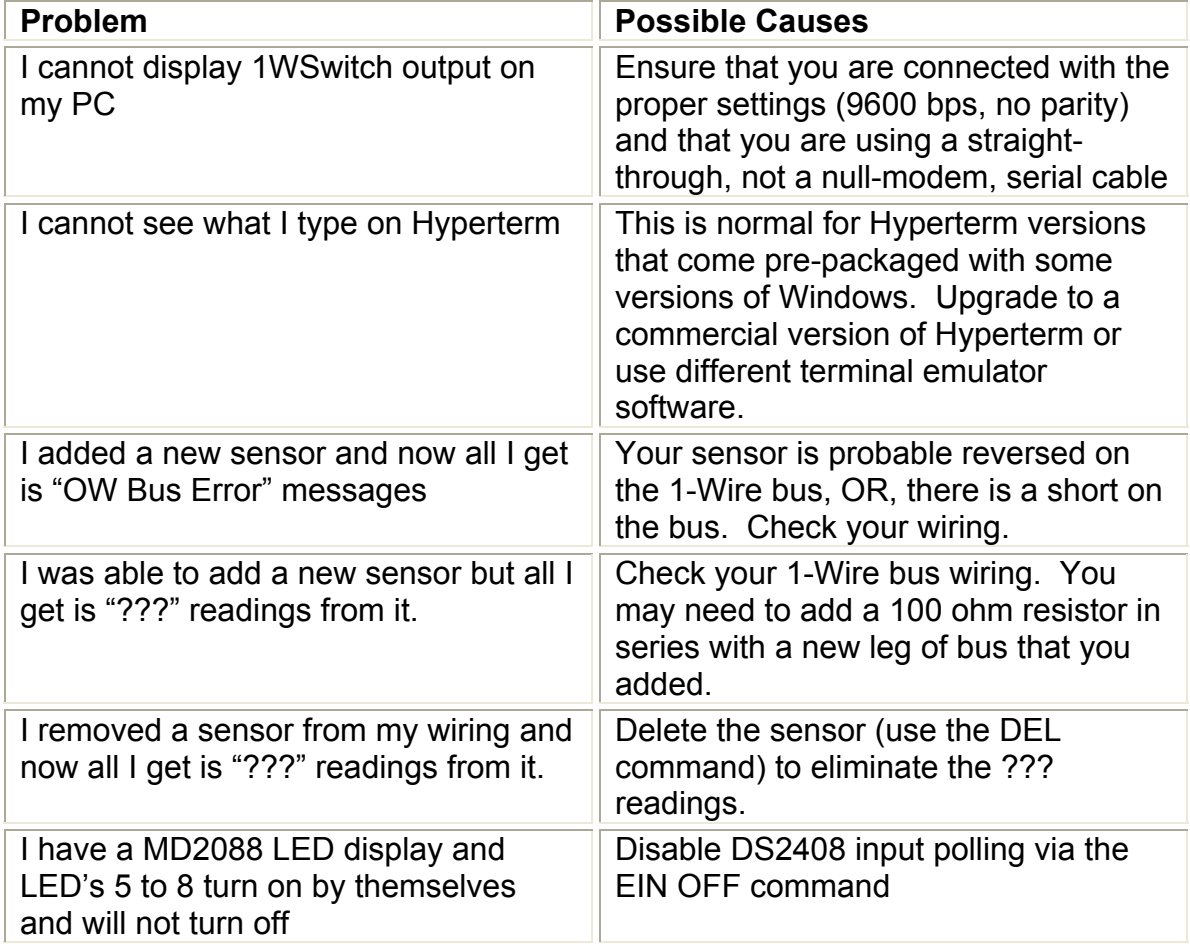

#### **Table 5 Common 1WSwitch Problems and Resolutions**

### **10. Error Messages**

#### **Table 6 1WSwitch Error Messages**

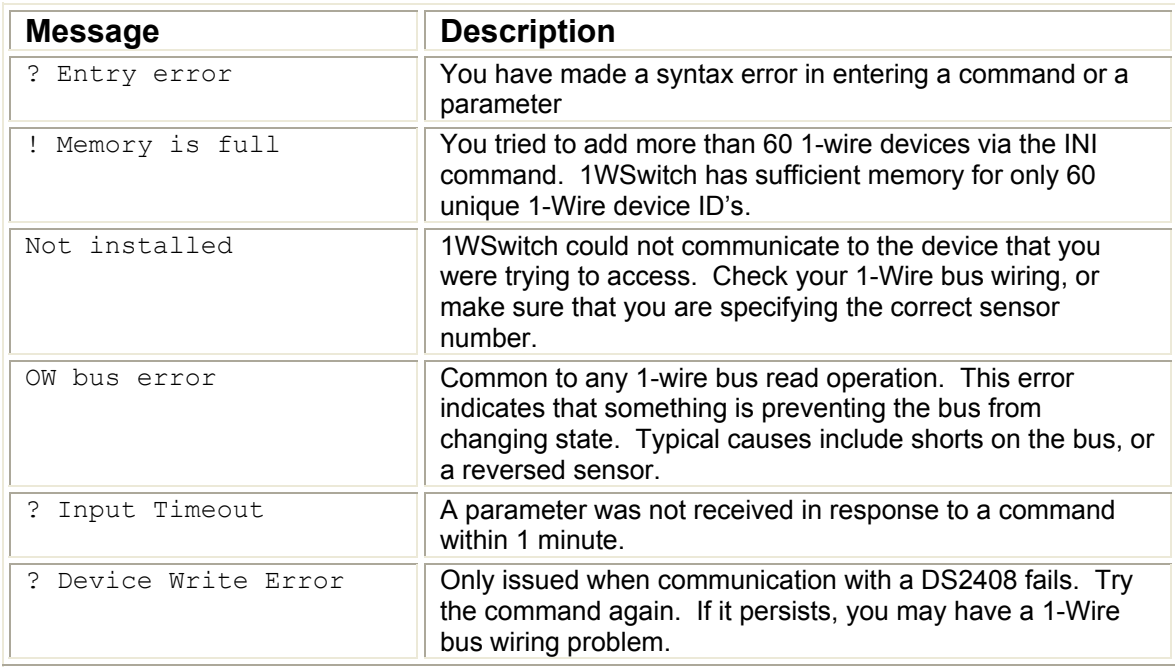

#### **Table 7 Reset Type Messages**

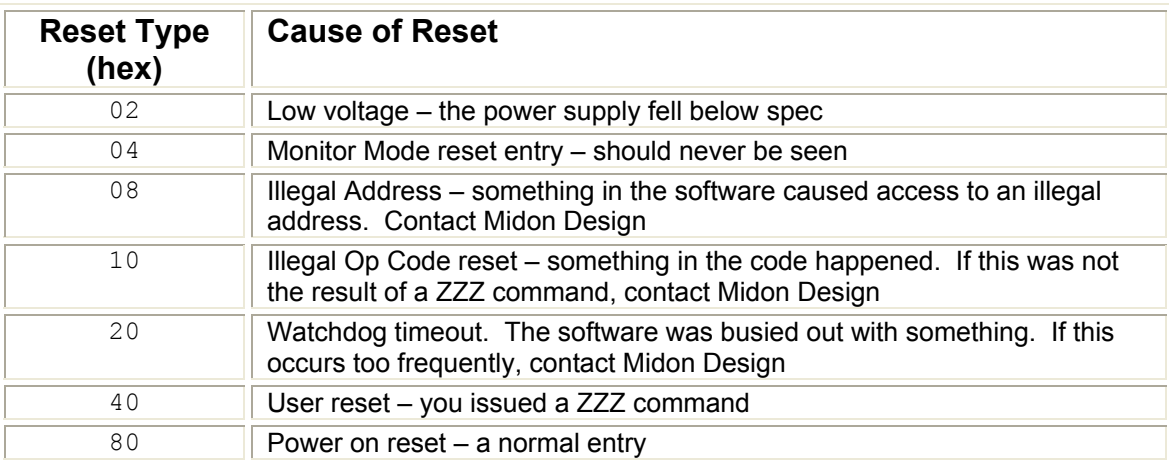

Binary combinations of the types above are possible and normal. For example, a power up reset will usually result in a type 82 message (Power on reset plus low voltage reset) and a ZZZ reset will result in a type 50 message.

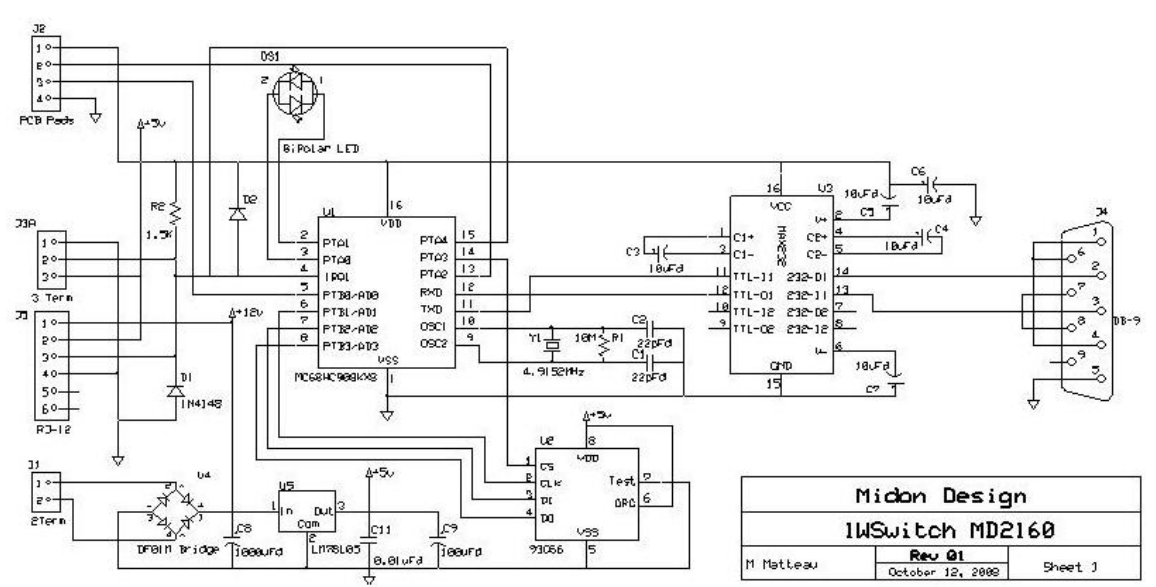

### **11. 1WSwitch Schematic**

**Figure 6 1WSwitch Schematic** 

Figure 6 shows all components as equipped on a 1WSwitch. The PCB also has mounting connections for an optional DS2438 that can be used as a voltage sensor for external voltages (from zero to 5Volts) through the AIN connection on J3.

NC<br>NC

 $NC$ 

### **12. 1-Wire Sensors**

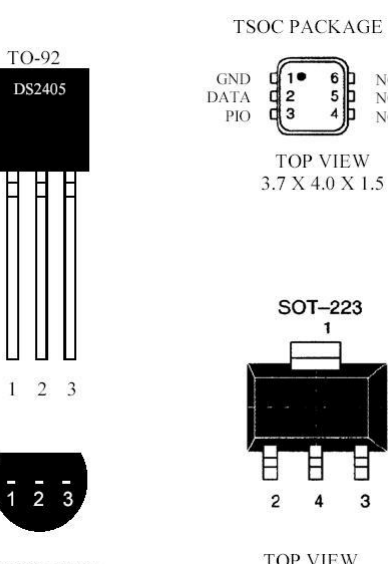

**BOTTOM VIEW** 

**TOP VIEW** 

#### PIN DESCRIPTION TSOC

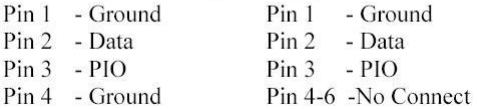

#### **Figure 7 DS2405 Pinout**

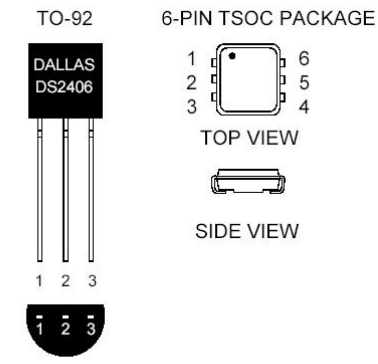

**BOTTOM VIEW** 

#### **PIN DESCRIPTION**

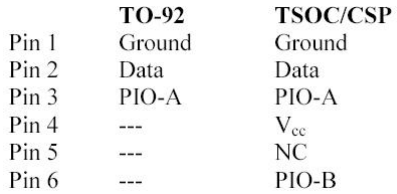

#### **Figure 8 DS2406 & DS2407 Pinout**

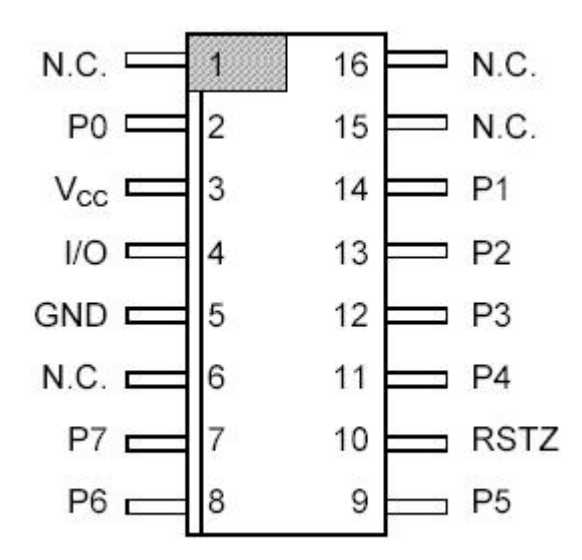

#### **Figure 9 DS2408 Pinout**

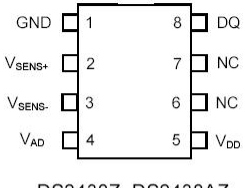

DS2438Z, DS2438AZ 8-Pin SOIC (150-mil)

#### **PIN DESCRIPTION**

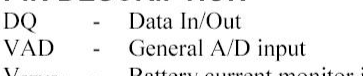

- $V_{\text{SENS+}}$  Battery current monitor input  $(+)$
- V<sub>SENS</sub>. Battery current monitor input (-)
- VDD Power Supply (2.4V to 10.0V)
- GND Ground  $NC$ - No connect

#### **Figure 10 DS2438 Pinout**

### **Table 8 Midon Design – Available/Compatible Sensors**

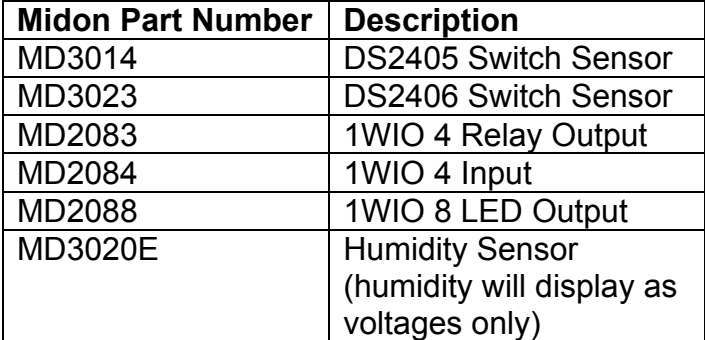

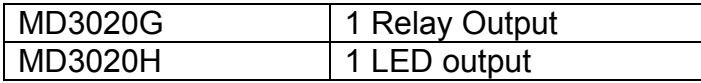

#### **13. Legal Disclaimer**

**YOUR USE OF THIS PRODUCT IS AT YOUR OWN RISK. YOU ASSUME FULL RESPONSIBILITY AND RISK OF LOSS RESULTING FROM THE USE OF THIS PRODUCT. MIDON DESIGN WILL NOT BE LIABLE FOR ANY DIRECT, SPECIAL, INDIRECT, INCIDENTAL, CONSEQUENTIAL OR PUNITIVE DAMAGES OR ANY OTHER DAMAGES WHATSOEVER, WHETHER IN AN ACTION BASED UPON A STATUTE, CONTRACT, TORT (INCLUDING, WITHOUT LIMITATION NEGLIGENCE) OR OTHERWISE, RELATING TO THE USE OF THIS PRODUCT.** 

1-Wire is a trademark of Dallas Semiconductor/Maxim.

### **Thank you!**

Your comments are appreciated. If you would like to submit feature requests or product recommendations, please e-mail us.

#### **support@midondesign.com**

© Copyright 2008 Midon Design. All rights reserved. No part of this document may be reproduced, recorded, transmitted or distributed in any form or by any means without the written consent of Midon Design.

**End of Document**